# How to Create a Parent PowerSchool ID

Recommended for new Bishop Hartley Parents

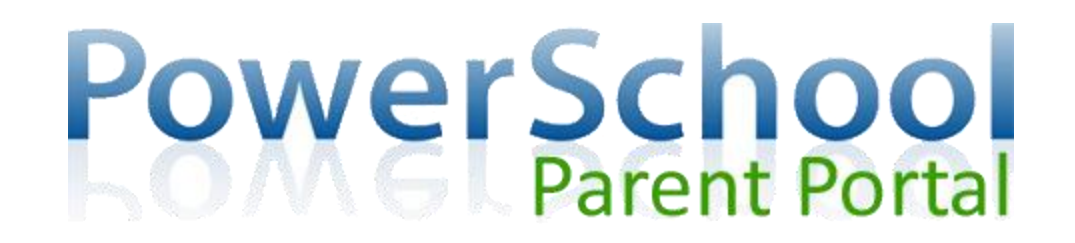

# You will need:

Make sure you have the letter from your child's school that contains the Access Codes you will need for **Step #9** before you begin this process.

If you do not have this letter, you will need to visit your child's school to request a copy. Please be ready to verify that you are the child's parent and/or legal guardian.

#### PowerSchool

#### **Student and Parent Sign In**

#### **Parent Sign In**

Parents - Click the button to sign in. You will be redirected to the Parent sign in pay

#### **Student Sign In**

Students - Click the button to sign in. You will be redirected to the Student sign in page.

Student Sign In

Parent Sign In

#### Step 1 & 2:

In your web browser, go to: [https://bishophartley.powerschool.com/public/](https://bishopharlety.powerschool.com/public/)

On the Student and Parent Sign In page, click **Parent Sign In**

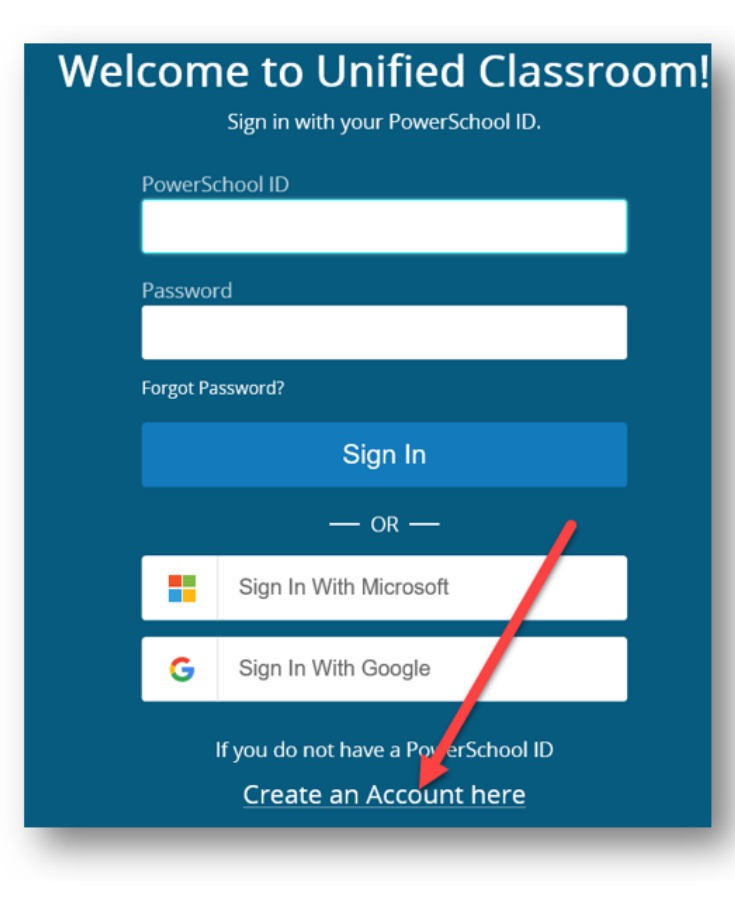

## Step 4:

- At the bottom of the page, click
	- **Create an Account Here**

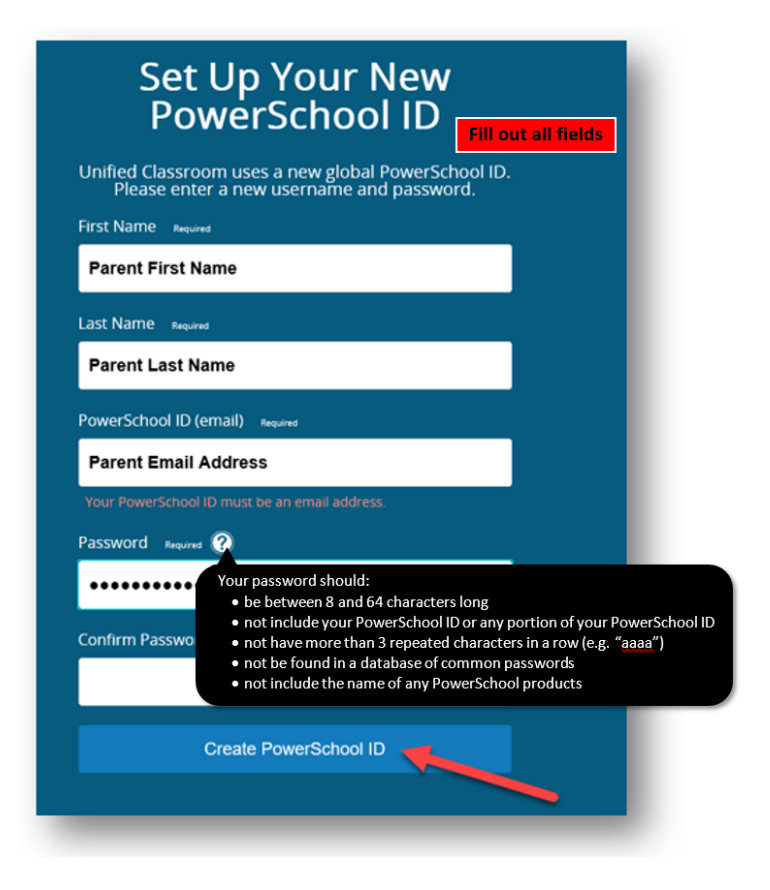

# Step 5:

- Enter your information in the boxes provided. This is YOUR information, not your child's.
- *Write down your email and password for future reference*.
- Click **Create Powerschool ID** when done.

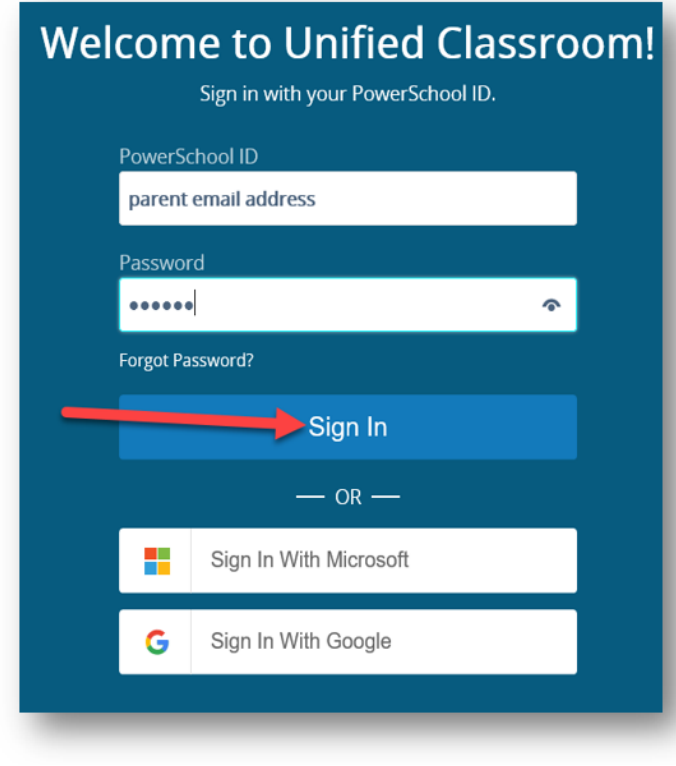

Steps 6 & 7:

- Go to **[classroom.powerschool.com](http://classroom.powerschool.com)** in your web browser and click the **PowerSchool** link at the top of the page.
- In the PowerSchool ID field, enter the ID (email) from Step 4.
- In the Password field, enter the password from Step 4 and click **Sign In**

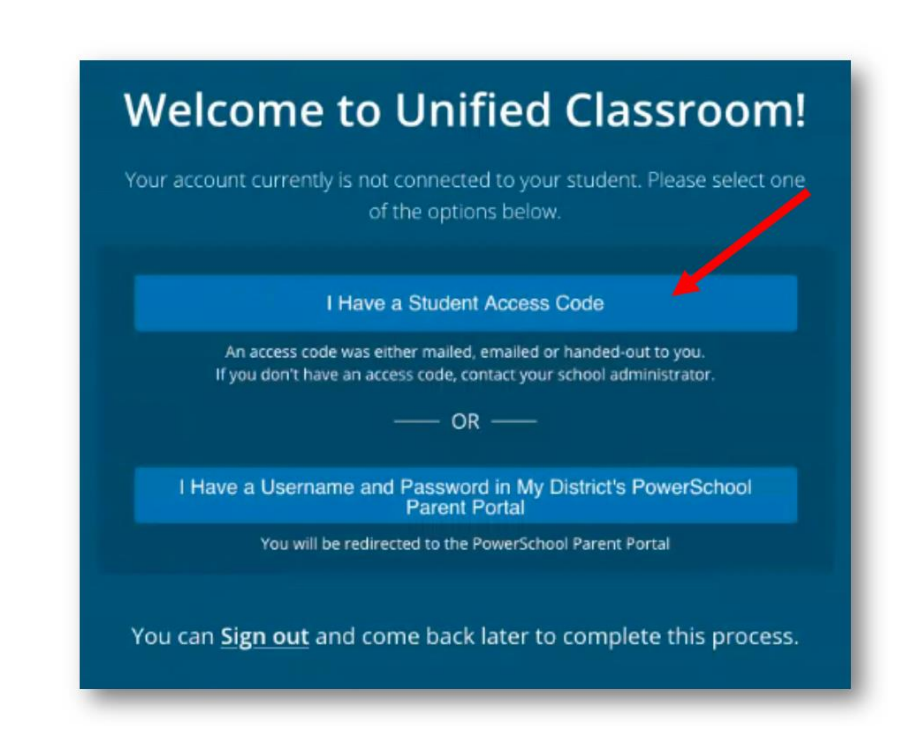

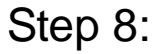

• Click **I Have a Access Code**

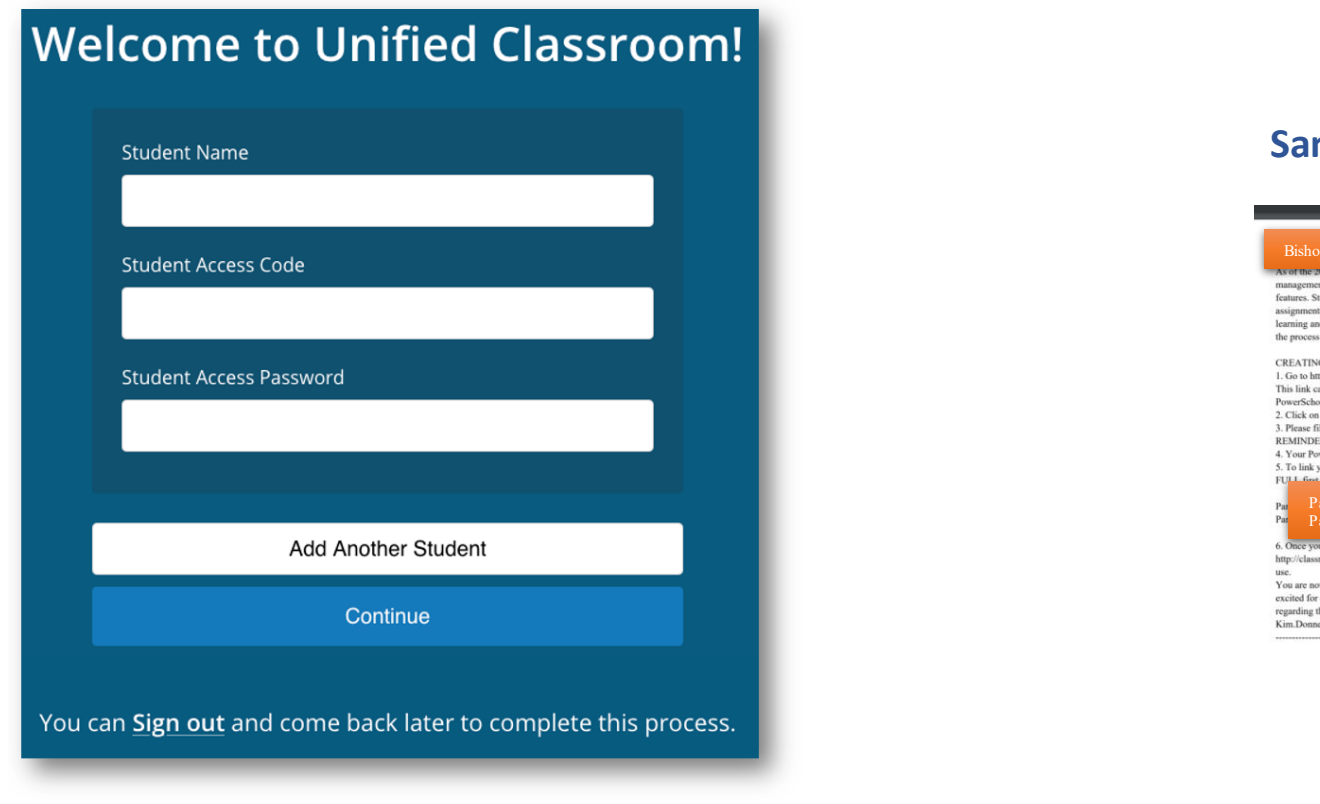

#### **Mple Letter Sent Home**

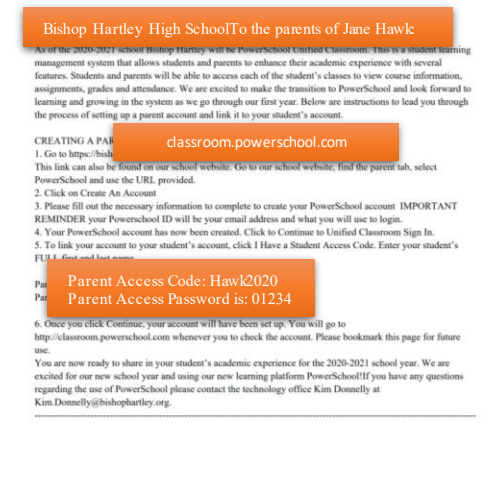

### Step 9:

- Enter the required information:
- Enter your child's name as it appears on the Parent Portal Letter that you received.
- Enter the Parent Access ID from the letter.
- Enter the Password from the letter.

If you have another child in the school system, click Add Another Student, otherwise click **Continue**.

Be patient-you may see a completely white screen or loading screens, in some cases, up to 5 minutes, depending on your connection speed.

## **Welcome to Unified Classroom!**

You have successfully linked your students to Unified Classroom.

We are loading data to your student dashboard which may take up to 5 minutes. You may close your browser window and come back later, or wait until your student dashboard is generated.

You can Sign out and come back later to complete this process.

PowerSchool